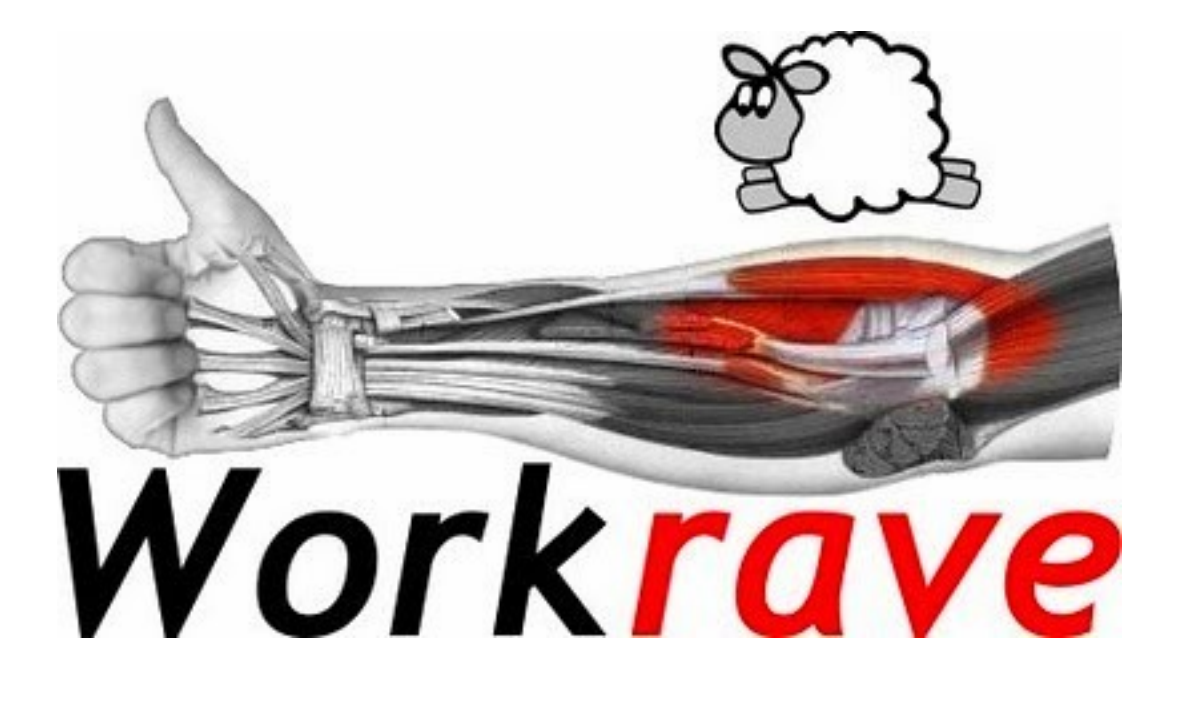

# **MANUAL DE INSTALAÇÃO E USO**

## **Sobre o Workrave**

#### **Workrave**

É uma ferramenta que ajudar a organizar melhor seu expediente. O usuário poderá utilizar esse programa para estabelecer pausas para descanso ou exercícios físicos como alongamentos para evitar problemas como **L.E.R.** (Lesão por esforço repetitivo) e **D.O.R.T** (Doença Ocupacional relacionada ao trabalho).

O Programa temporiza seu uso do computador e periodicamente avisa o usuário para a realização de micro-pausas e períodos de descanso. Durante as pausas, ele demonstra e temporiza exercícios para prevenção da **LER**, e quando chega o seu limite diário programado de uso, ele faz o possível para convencê-lo de que está na hora de parar.

# **Objetivos**

## **Objetivos**

- **-** Minimizar os riscos de doença ocupacional;
- **-** Estabelecer pausas de descanso para evitar fadiga;
- **-** Prevenção lesão por esforço repetitivo;
- **-** Promover saúde através de exercícios (alongamentos);
- **-** Limitar o número de horas consecutivas de interação homem máquina a fim de prevenir doenças do trabalho;

# **A quem se destina**

# **A quem se destina**

**-** Todos os **colaboradores** que trabalham com equipamentos eletrônicos, em especial computadores, notebooks.

## **Instalando o Workrave**

#### **1º Passo**

Acessar o site do SSH no seguinte link: https://www.segurancadotrabalho.ufv.br/analise-ergonomica/ > clicar no link correspondente ao Windows no final da página e baixar o aplicativo.

#### **2º Passo**

Vá até a pasta onde o download foi efetuado e click duas vezes no arquivo exe.

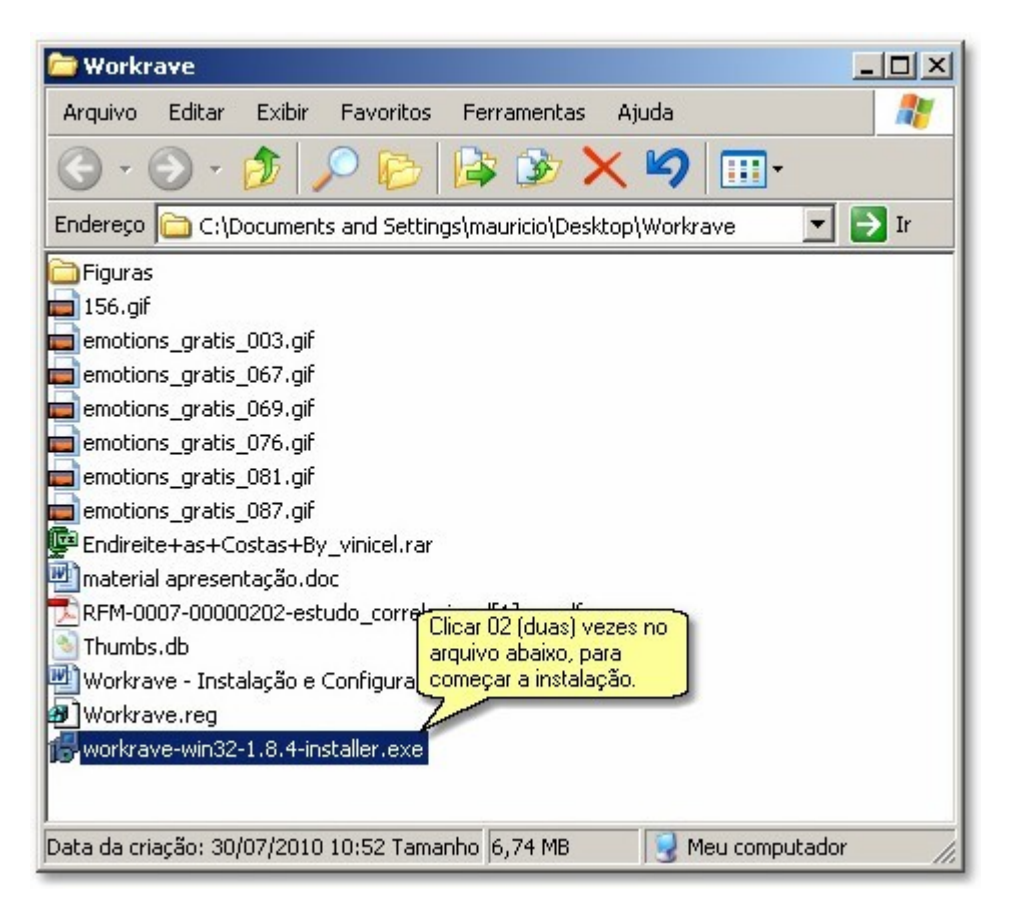

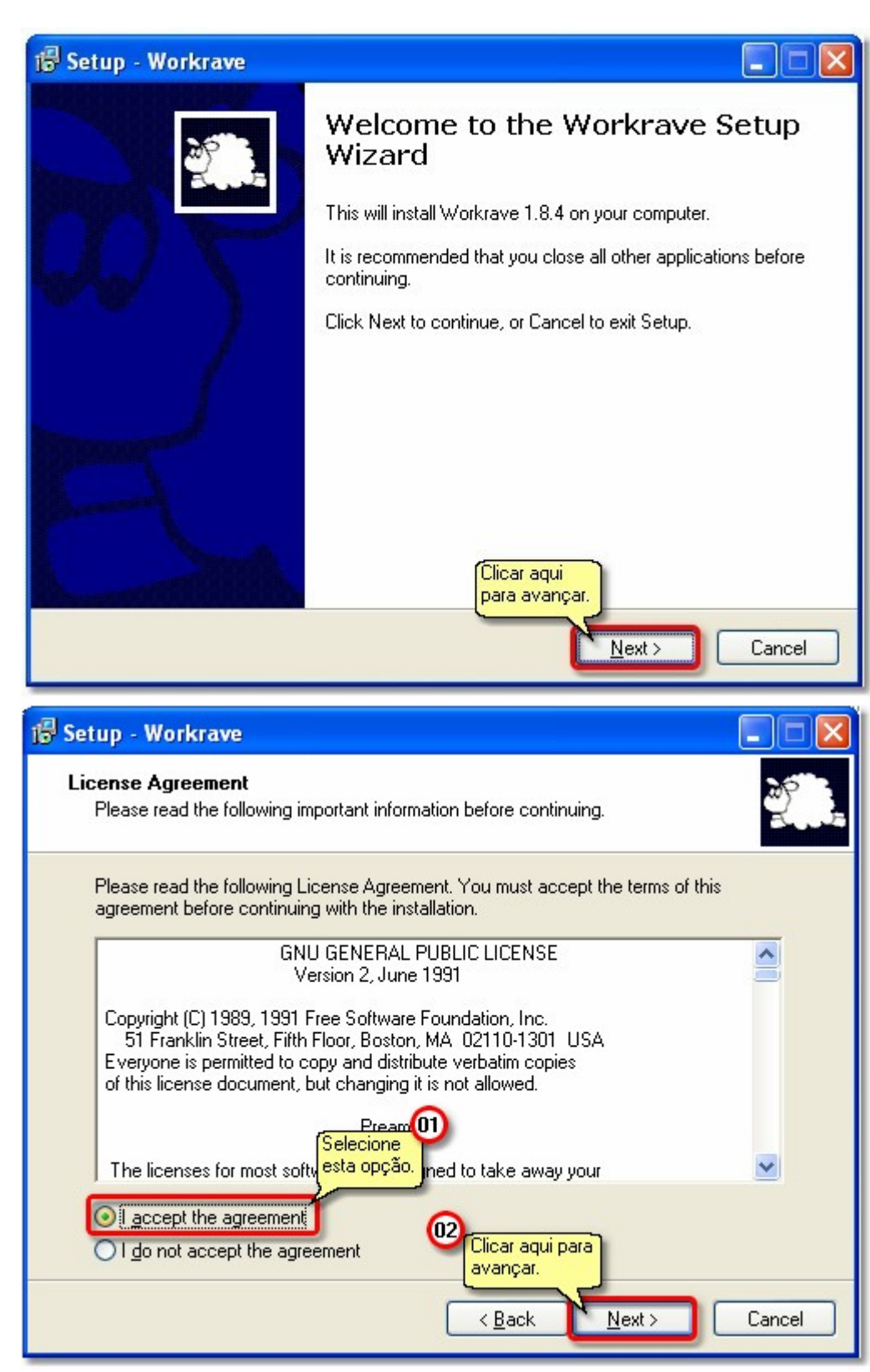

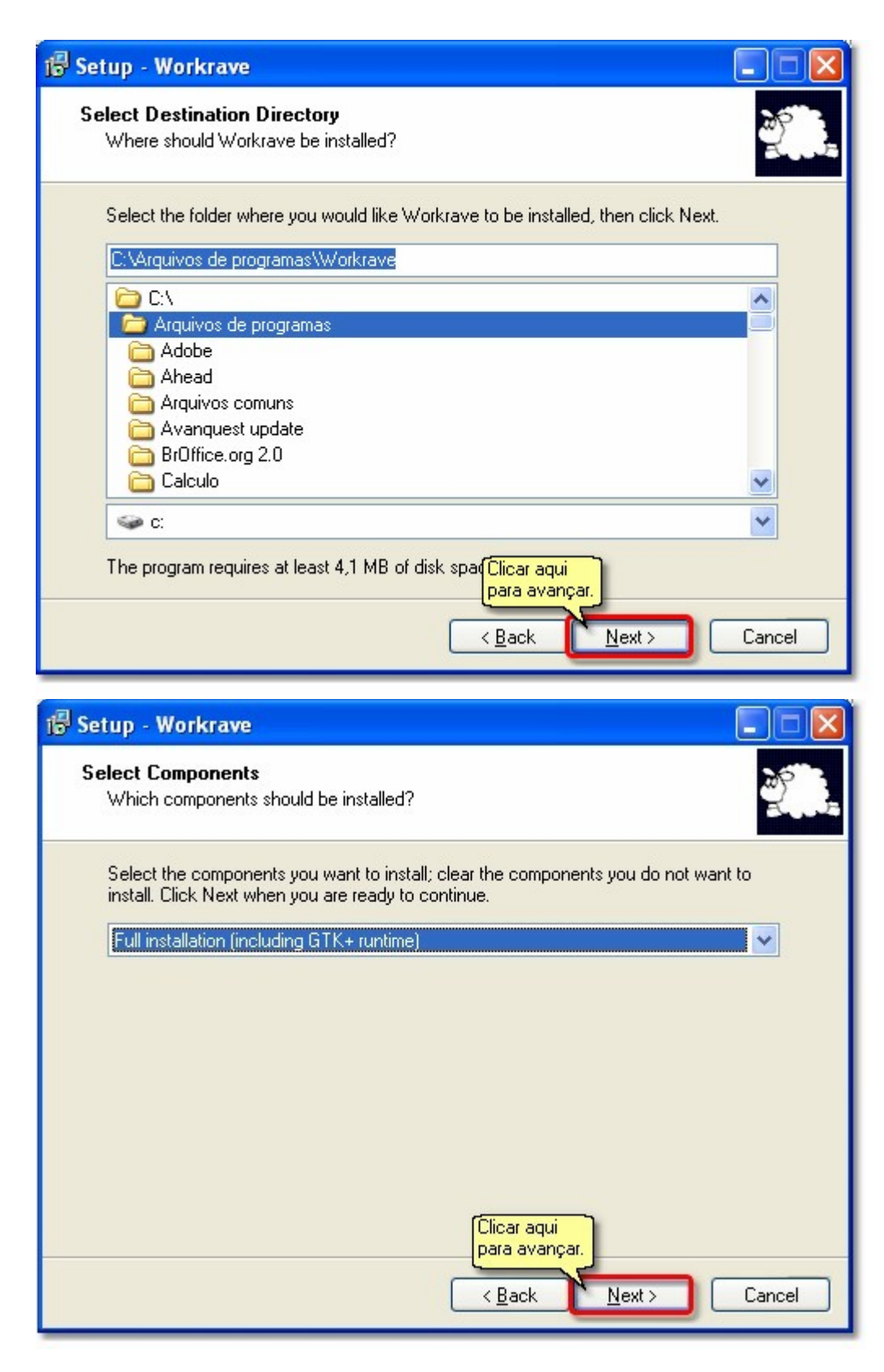

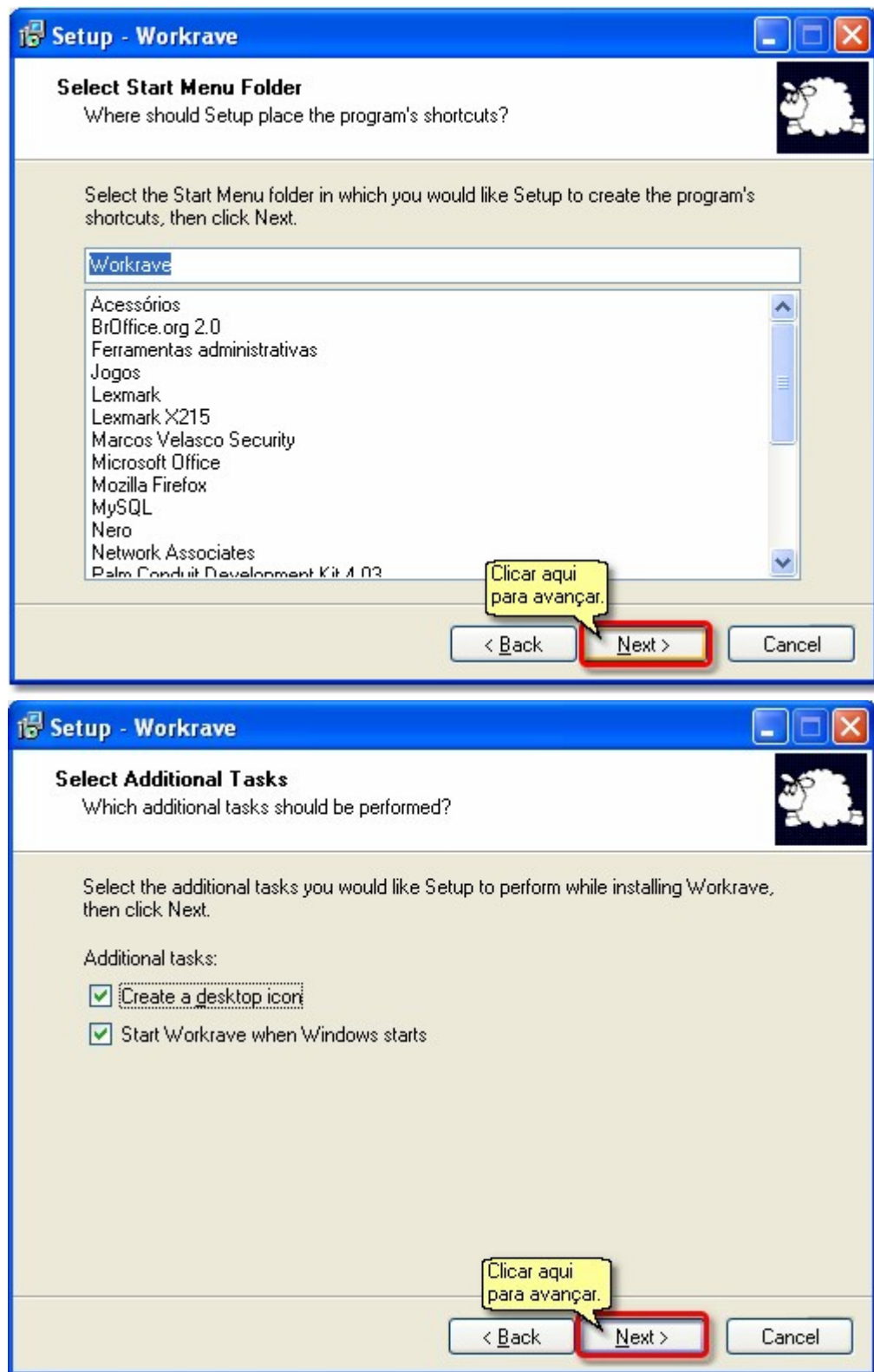

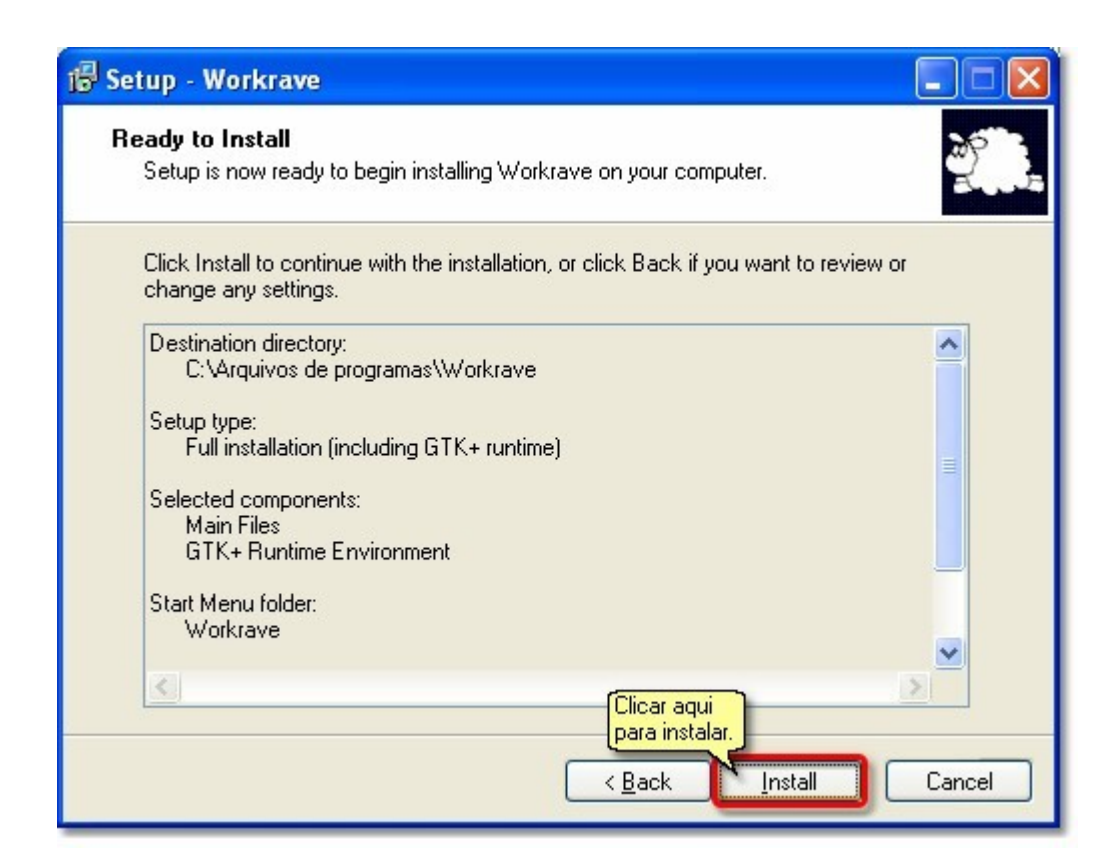

Seguindo os 11 passos acima, o Workrave estará pronto para ser usado.

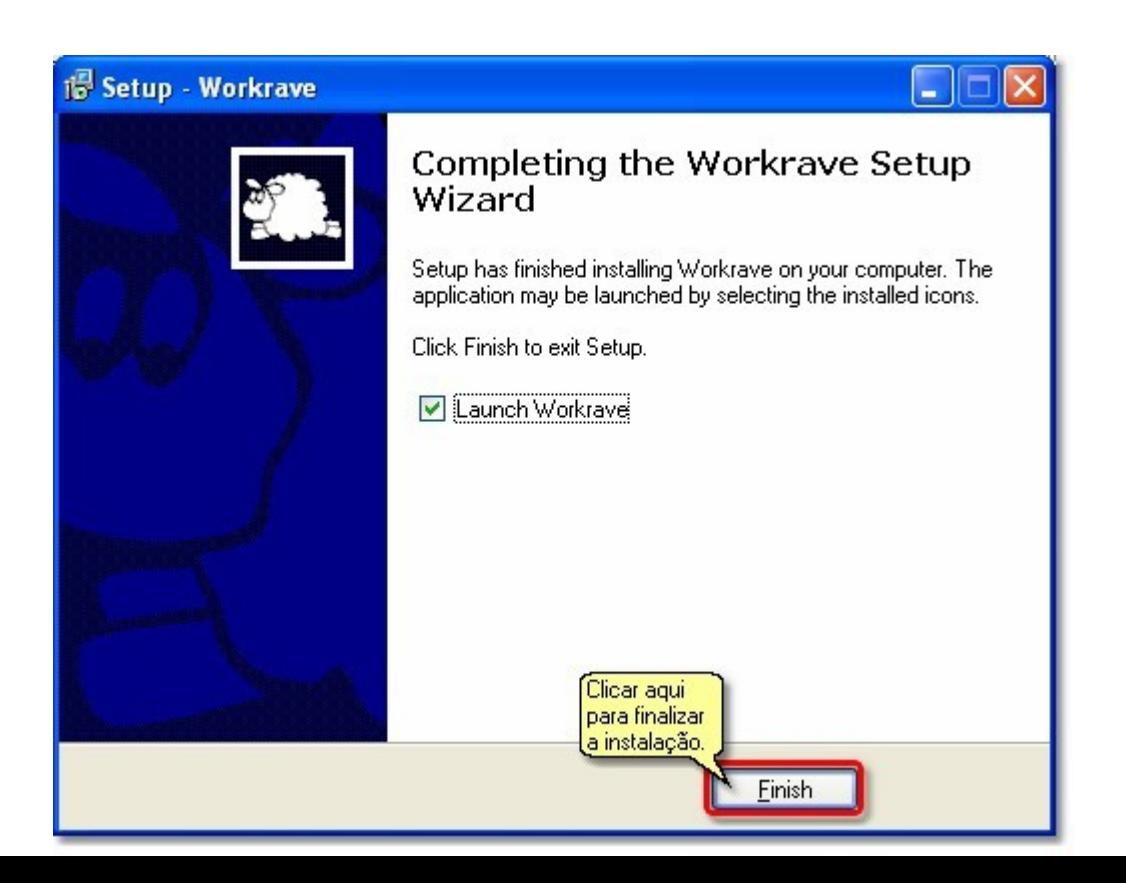

# **Acessando o Workrave**

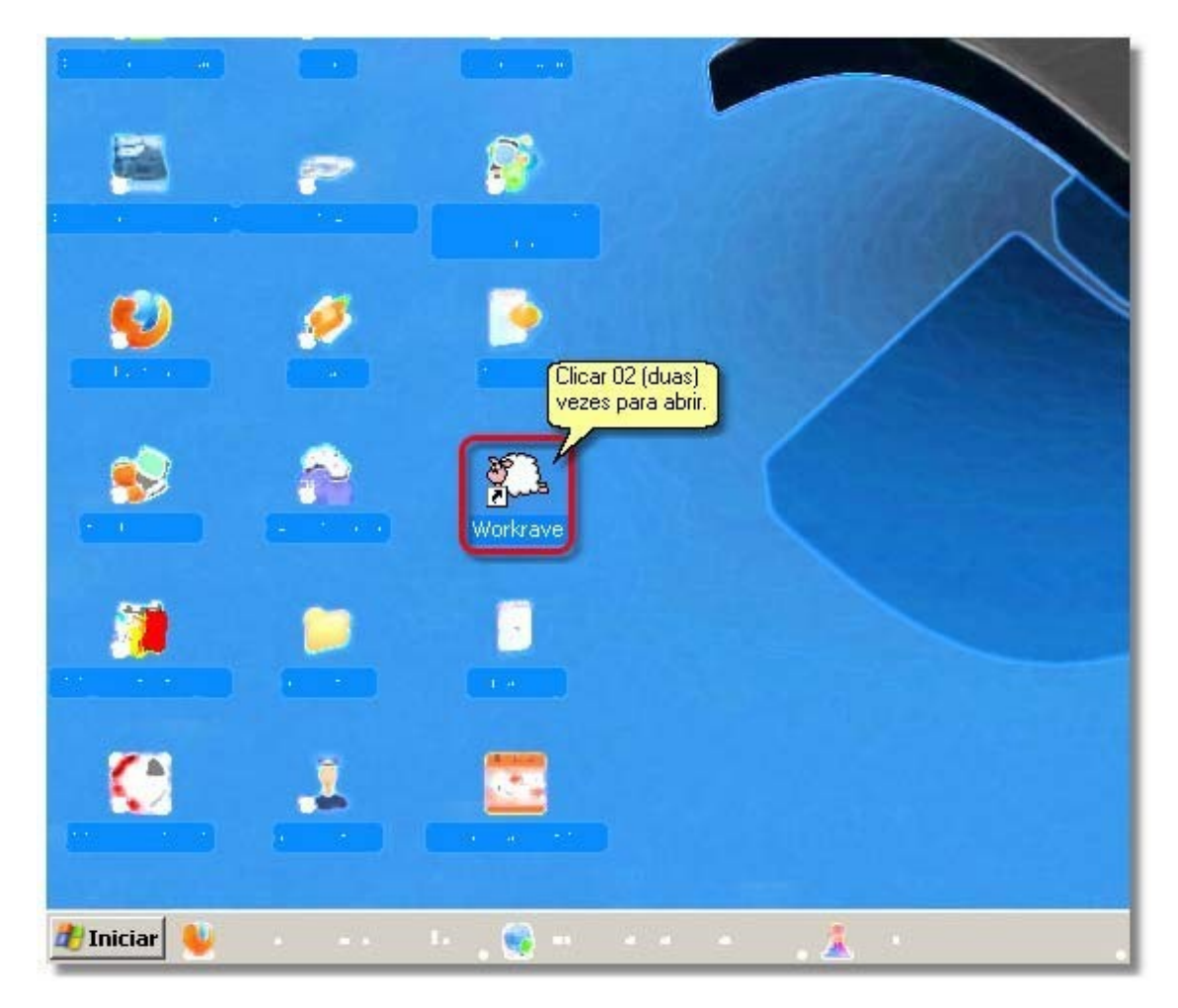

Ao clicar 02 (duas) vezes, vai aparecer a janela abaixo:

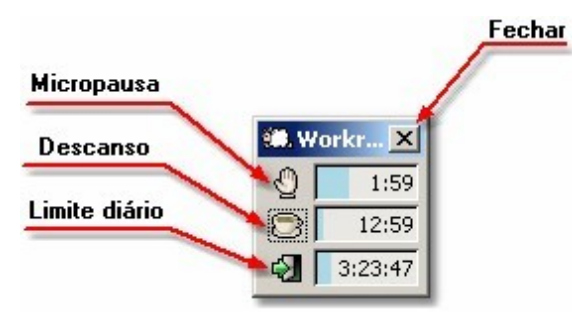

Agora iremos mostrar como funciona a opção

Micropausa, para acessá-la clicar com botão direito do mouse.

### **Micropausa**

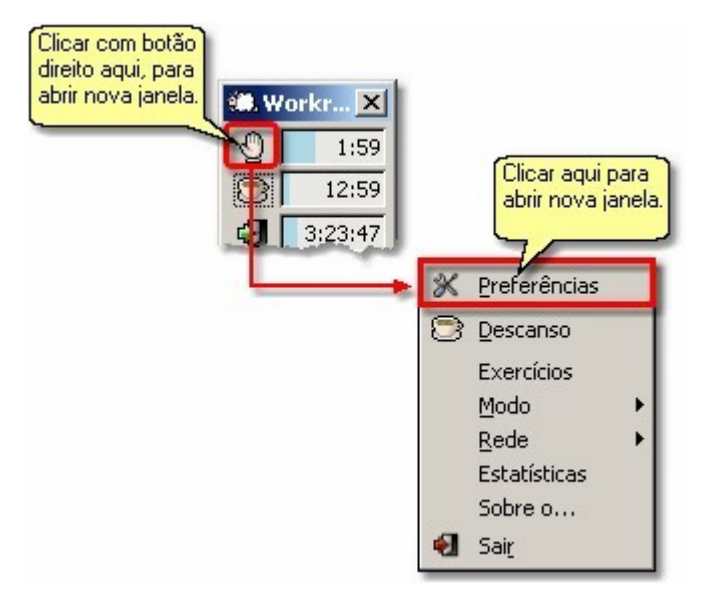

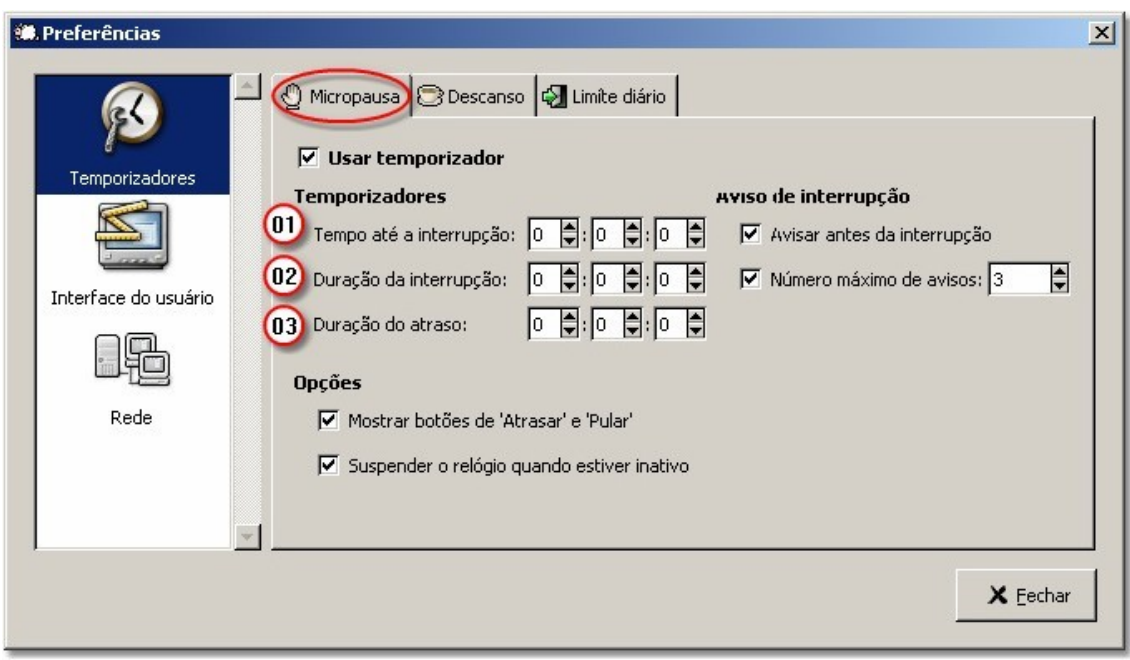

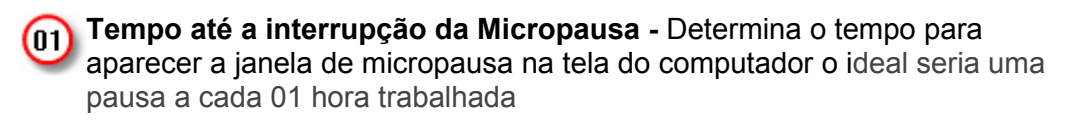

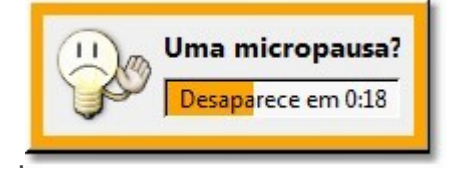

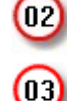

**02) Duração da interrupção -** tempo que vai durar a micro pausa, o ideal e suficiente é de 5 a 10 minutos.

**03) Duração do atraso -** essa ferramenta é utilizada nos casos de precisar atrasar a micropausa, refere ao tempo desse atraso.

# **Micropausa**

**IMPORTANTE:** Sincronizar sempre os temporizadores de Micropausa e Descanso.

## **Descanso**

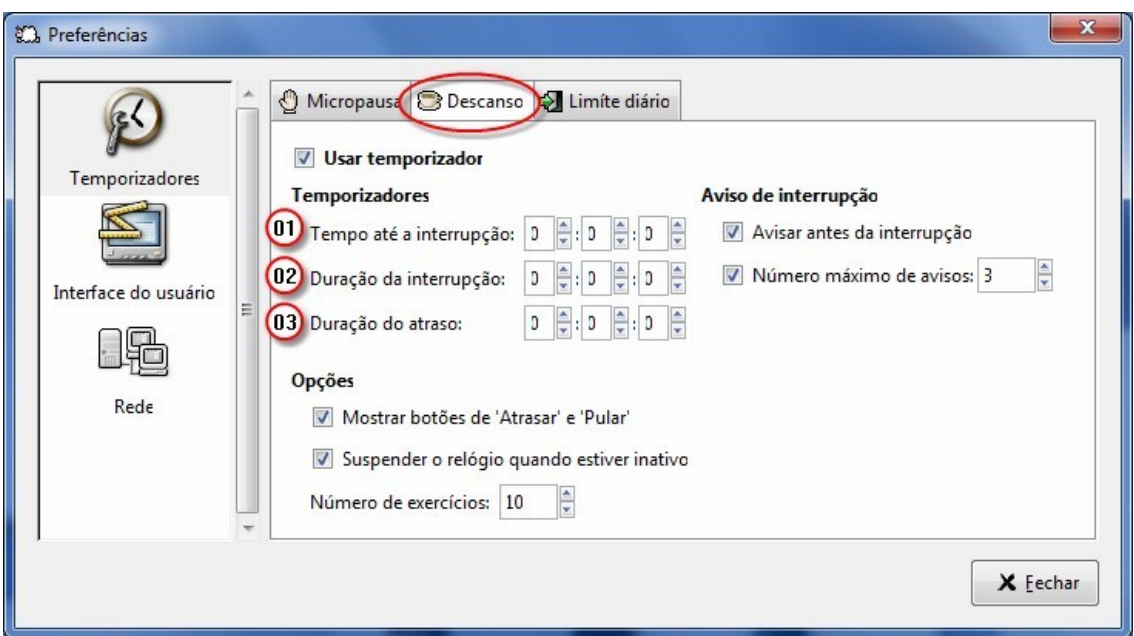

**Tempo até a interrupção do Descanso -** Determina o tempo para aparecer a janela de descanso na tela do computador (colocar imagem micropausa), o ideal seria uma pausa a cada 01 hora trabalhada.

**02** Duração da interrupção do Descanso - tempo que vai durar o descanso, o ideal e suficiente é de 5 a 10 minutos.

**(03)** Duração do atraso - essa ferramenta é utilizada nos casos de precisar atrasar o descanso, refere ao tempo desse atraso.

**IMPORTANTE:** Sincronizar sempre os temporizadores de Micropausa e Descanso.

# **Limite Diário**

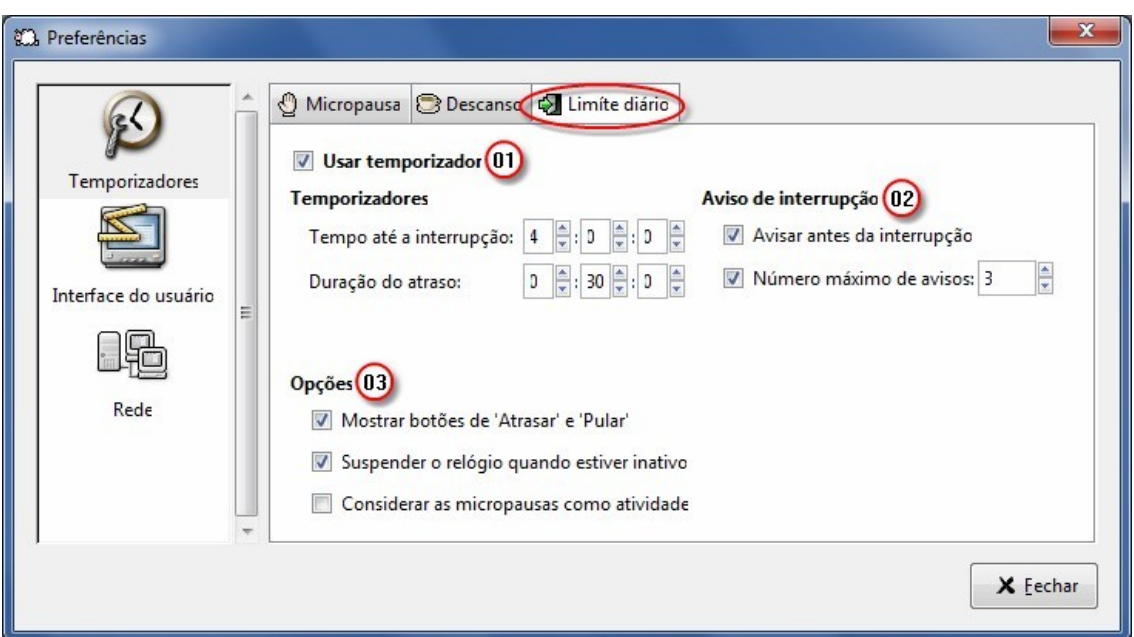

**Usar Temporizador -** Deixar **sempre** selecionado esta opção, caso contrário será desabilitado as outras opções.

**Aviso de interrupção -** Deixar **sempre** selecionado esta opção, caso contrário não será avisado as interrupções.

**Opções -** Deixar **sempre** selecionado estas opções, caso contrário não aparecerá os botões de Atrasar e Pular, bem como o relógio.

# **Interface do Usuário**

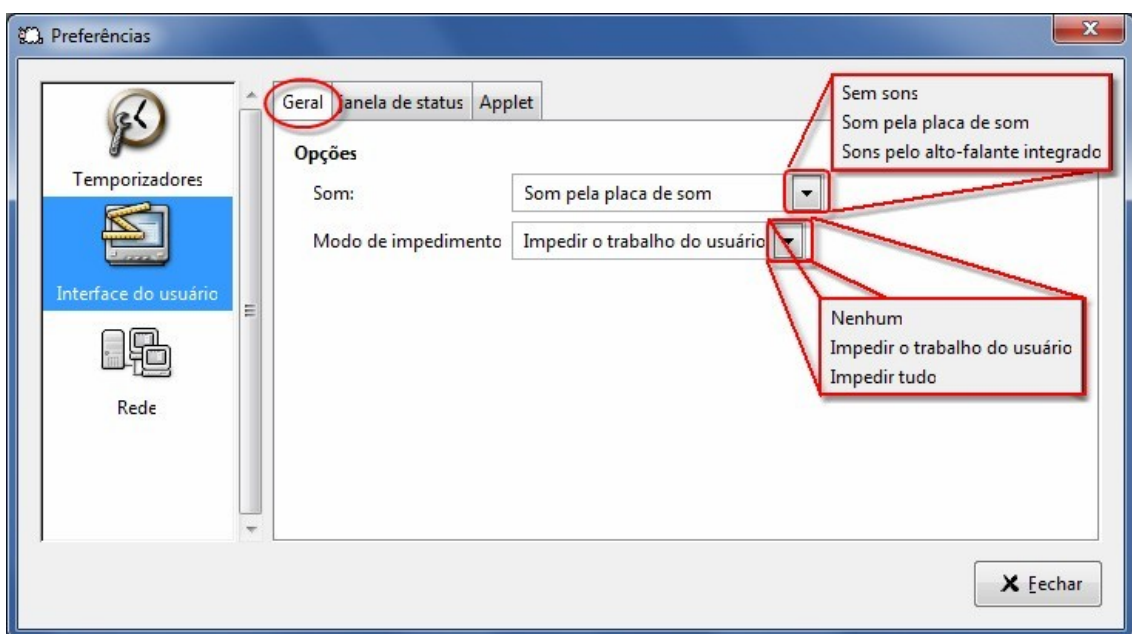

As Opções da tela de Interface do usuário são duas:

**Som:** mostra as opções de som;

**Modo de impedimento:** mostra as opções de impedimento.

**JANELA DE STATUS**

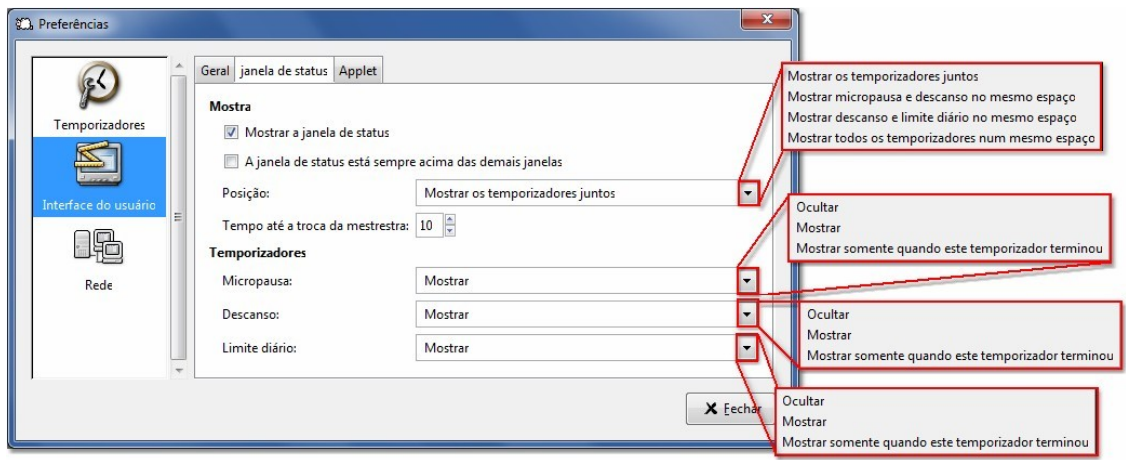

A opção Mostrar, tem 02 campos que podem ser marcados:

**\* Mostrar a janela de status -** é para deixar a janela de status sempre ativada (aparecendo);

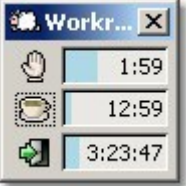

**\* A janela de status está sempre acima das demais janelas -** é para deixar a janela sempre como a primeira.

**\* Posição -** janela com 04 opções para mostrar a posição

**\* Tempo até a troca da mestrestra -** pode aumentar ou diminuir.

**Temporizadores**

**Micropausa - Desanso - Limite diário**, com as suas janelas e suas opções.

## **Descanso/Exercícios**

A opção Descanso mostra a tela com os exercícios que a pessoa pode fazer, visualizando na tela do computador e repetindo os exercícios ao mesmo tempo.

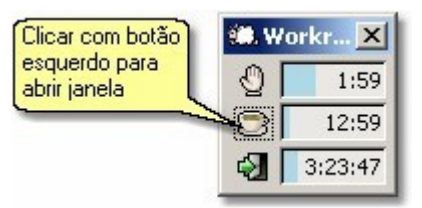

ou botão direito do mouse em micropausa, ecolher Exercícios

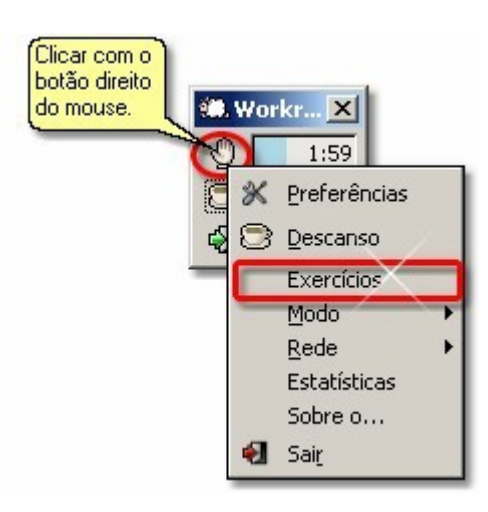

**OBS.:** A opção Descanso e Exercícios são as mesmas, mudando somente o titulo na janela.

Abaixo segue as telas com os exercícios sugeridos no Workrave. Os botões são os mesmos para todas as telas, mudando apenas o tipo de exercício e o texto explicativo.

#### **1º Exercício**

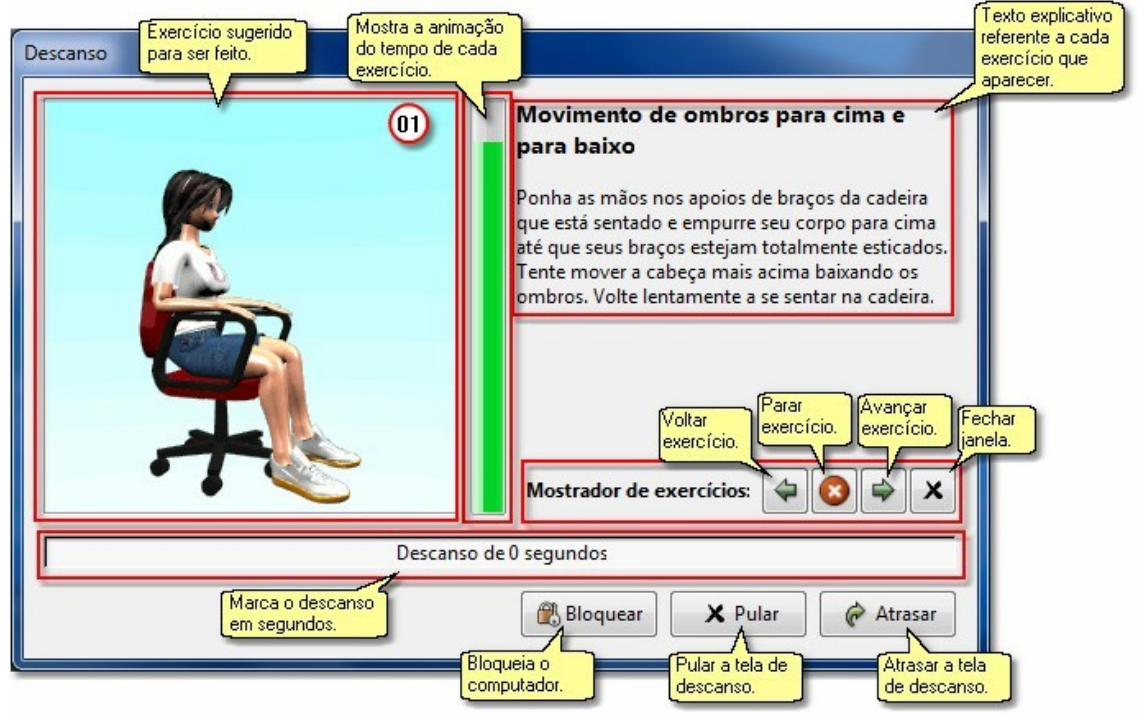

O exercício da tela acima tem 02 (dois) tempos, que também é visualizado na tela abaixo.

#### **2º Exercício**

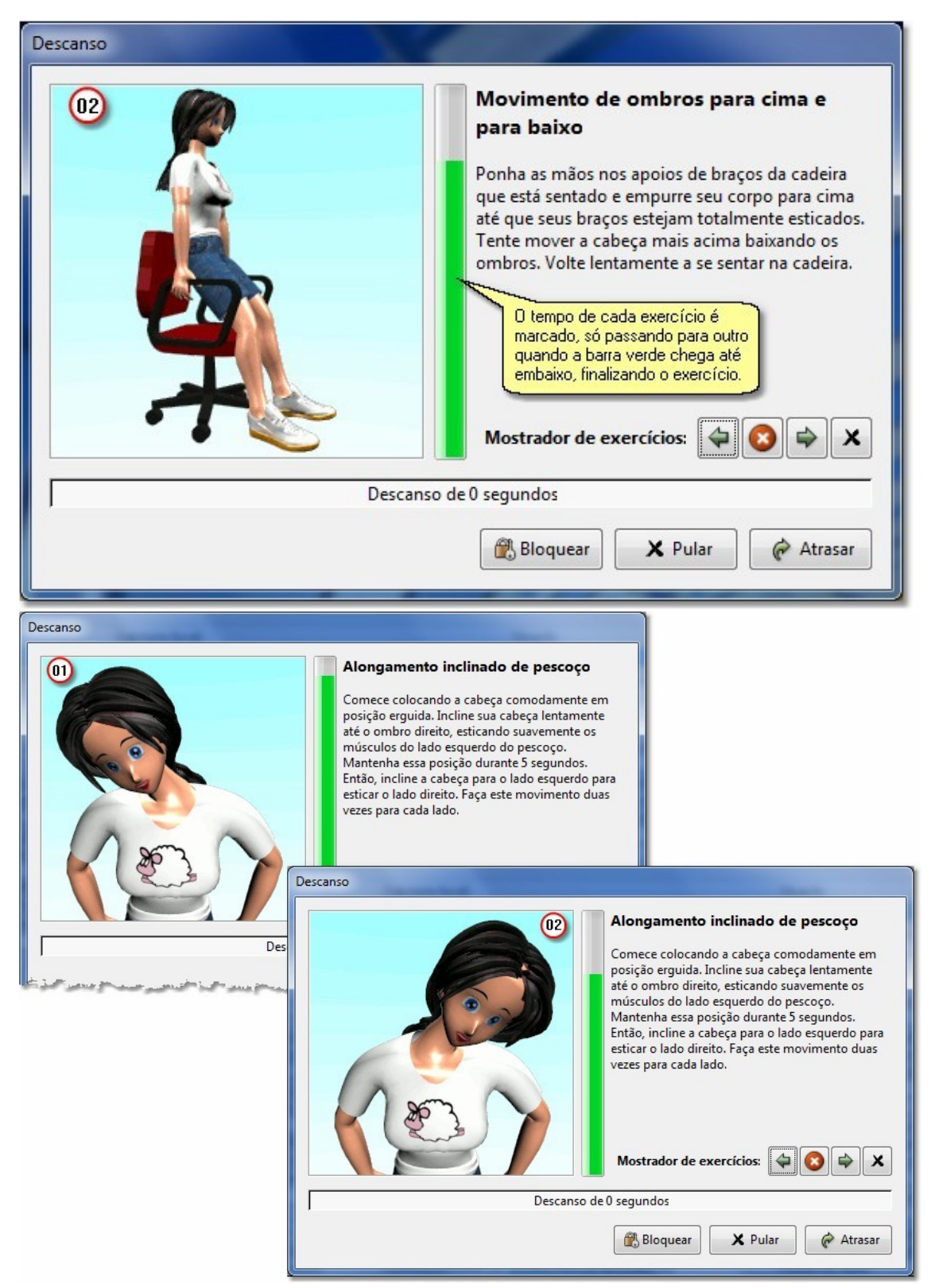

**3º Exercício**

# **º Exercício**

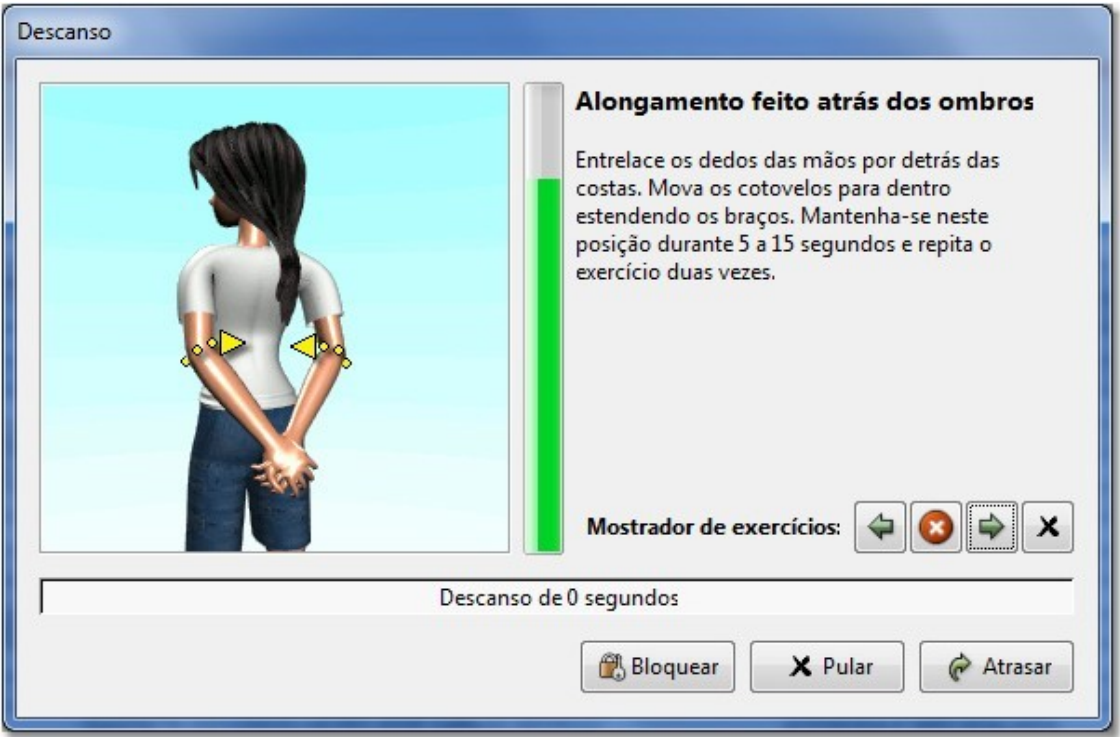

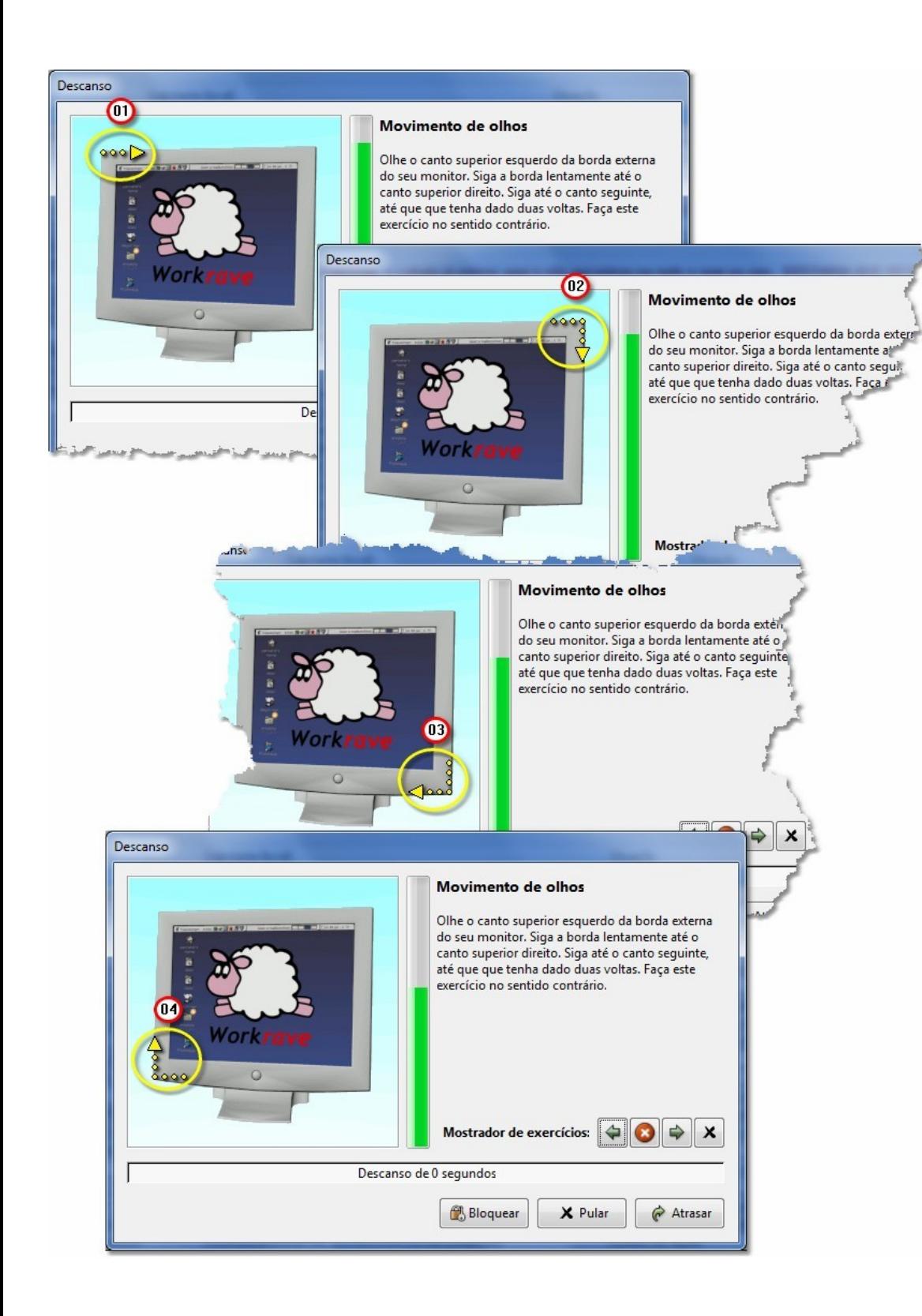

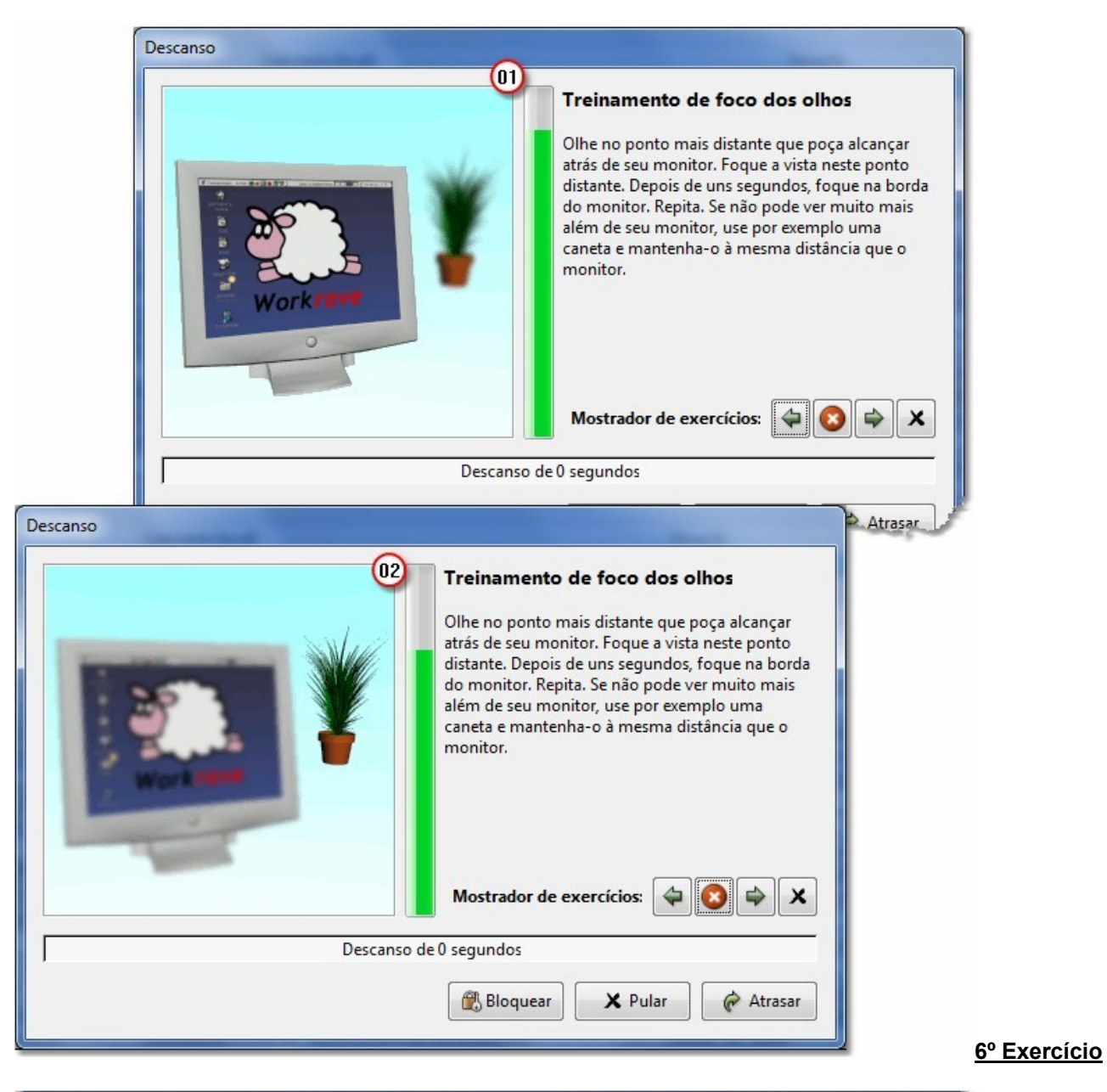

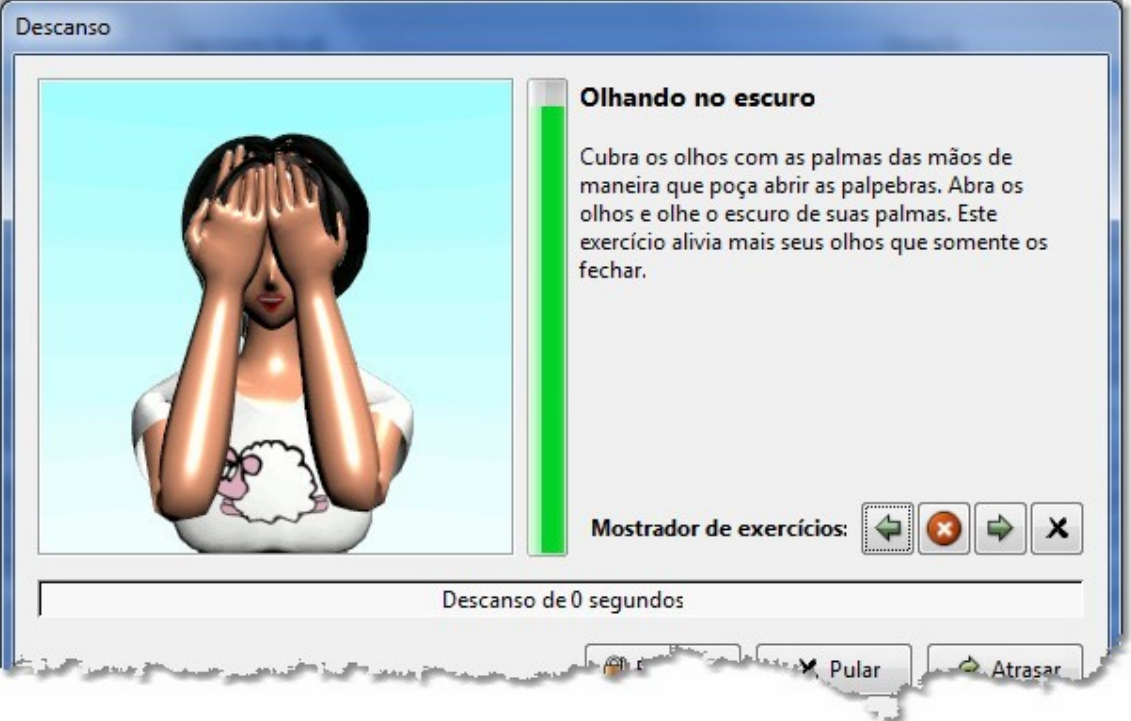

## **º Exercício**

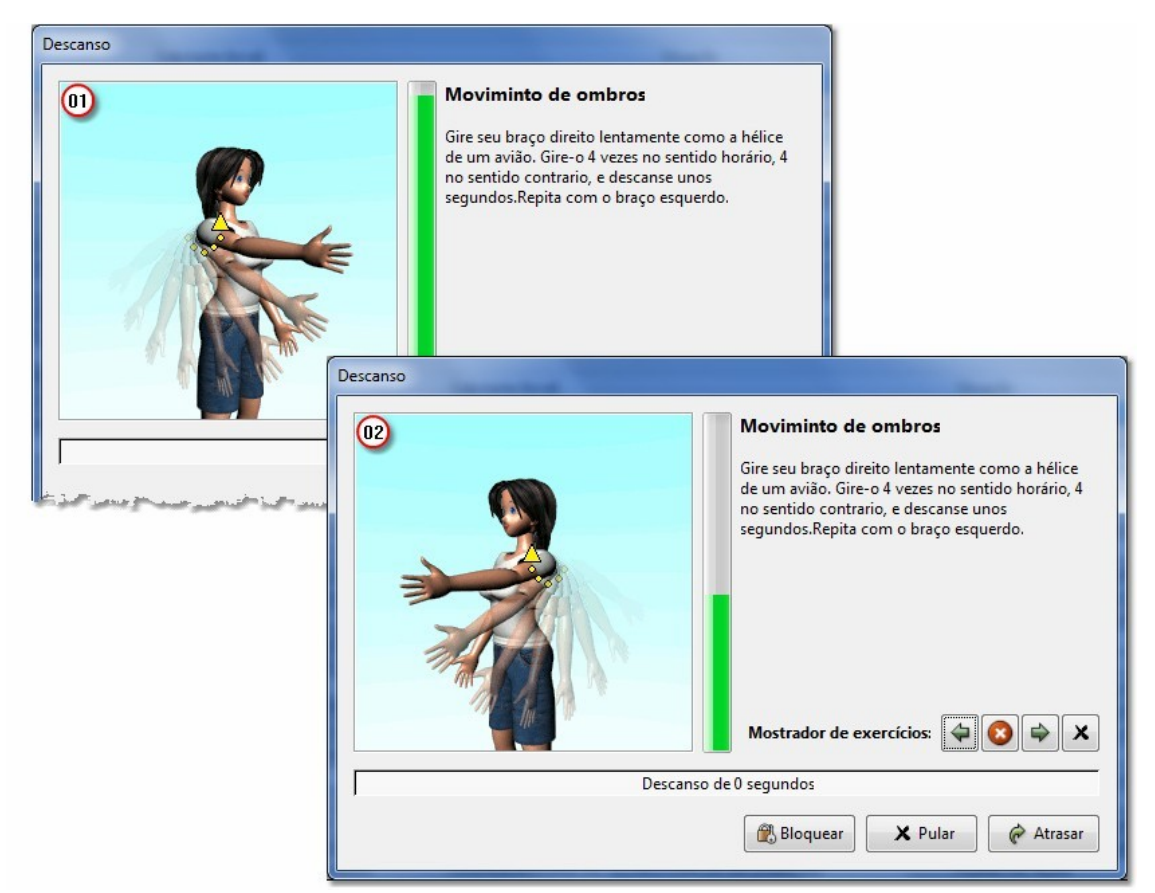

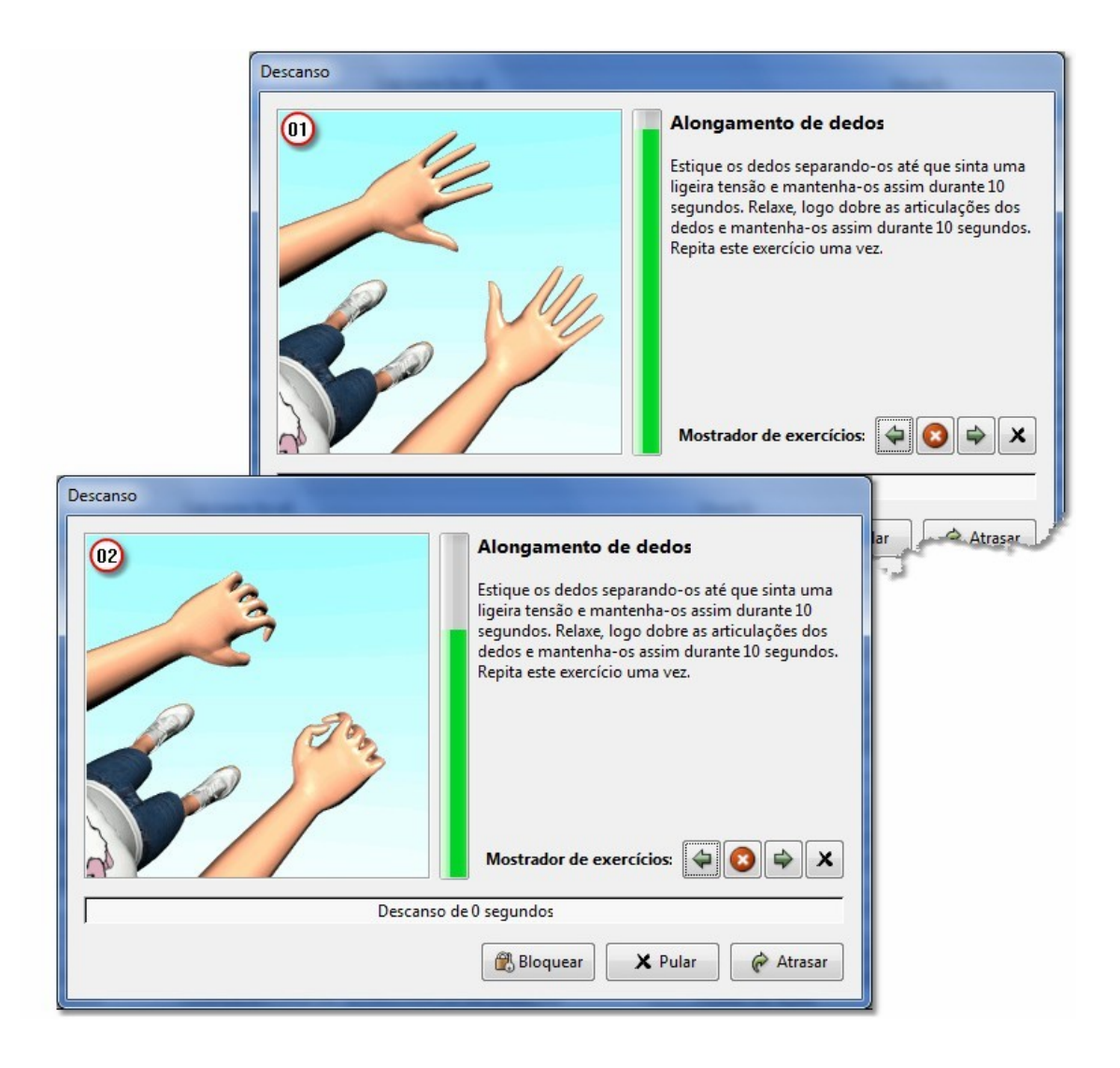

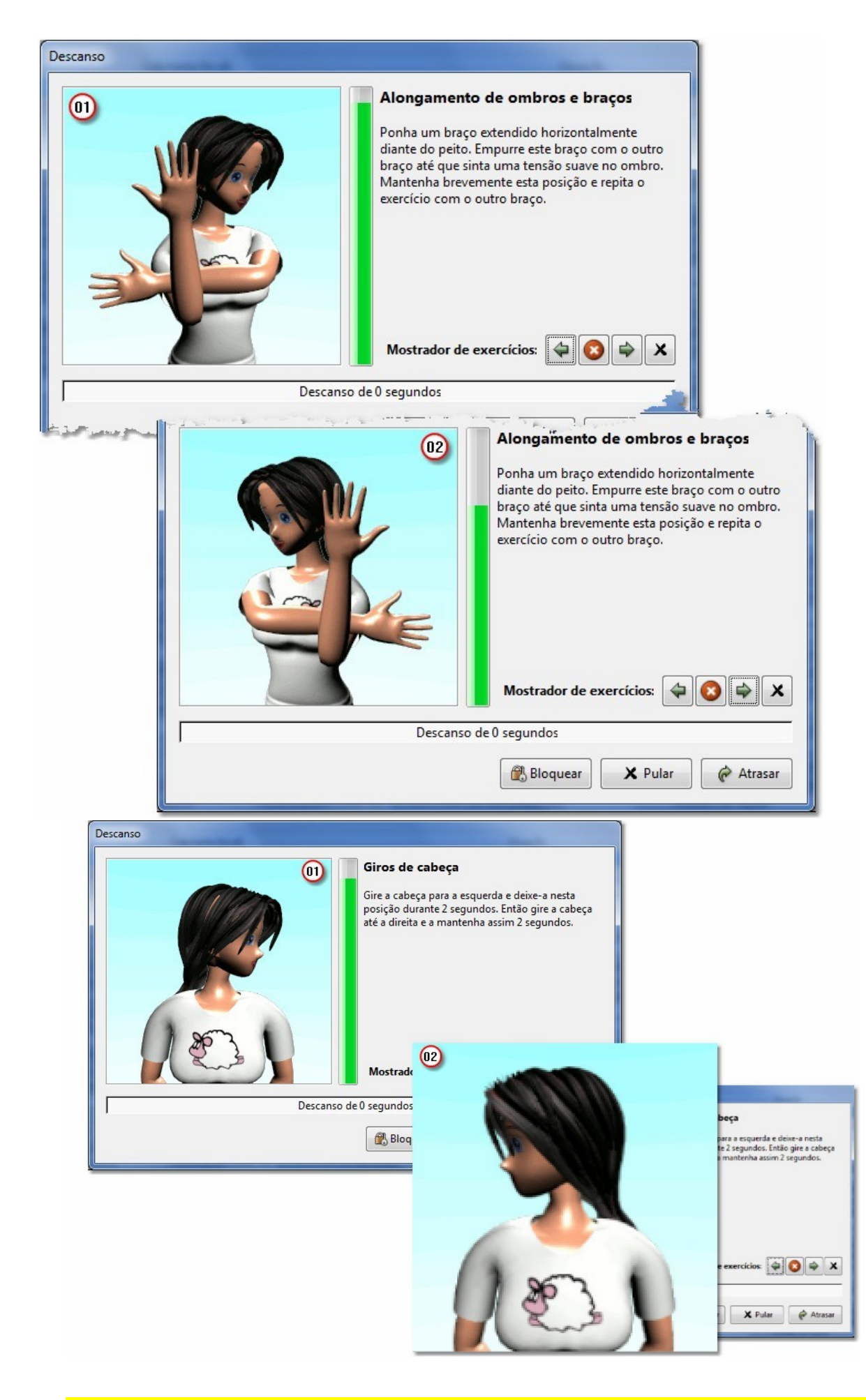